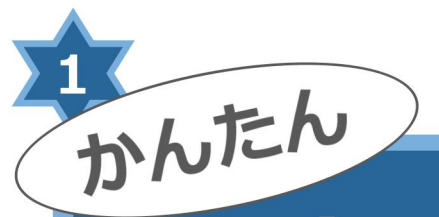

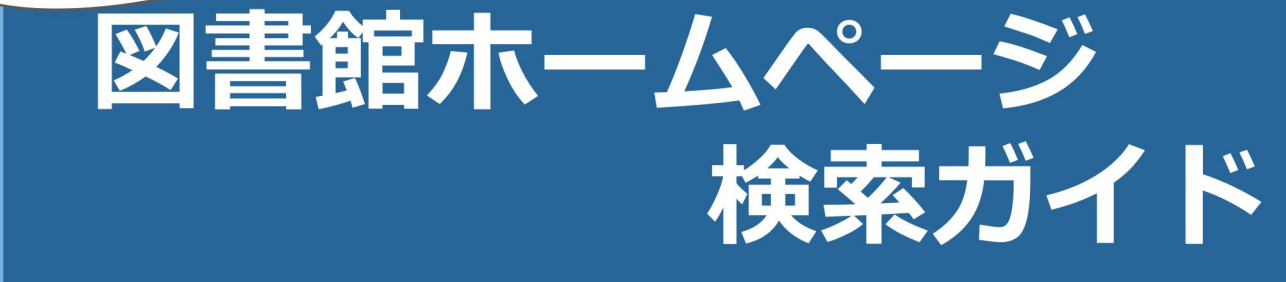

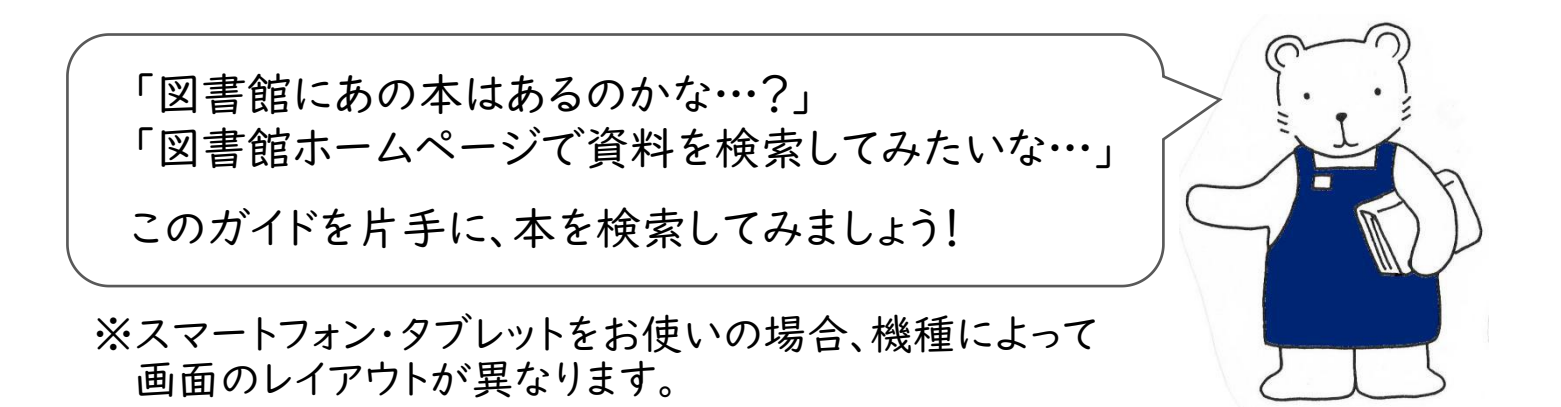

## 図書館ホームページを開きます。

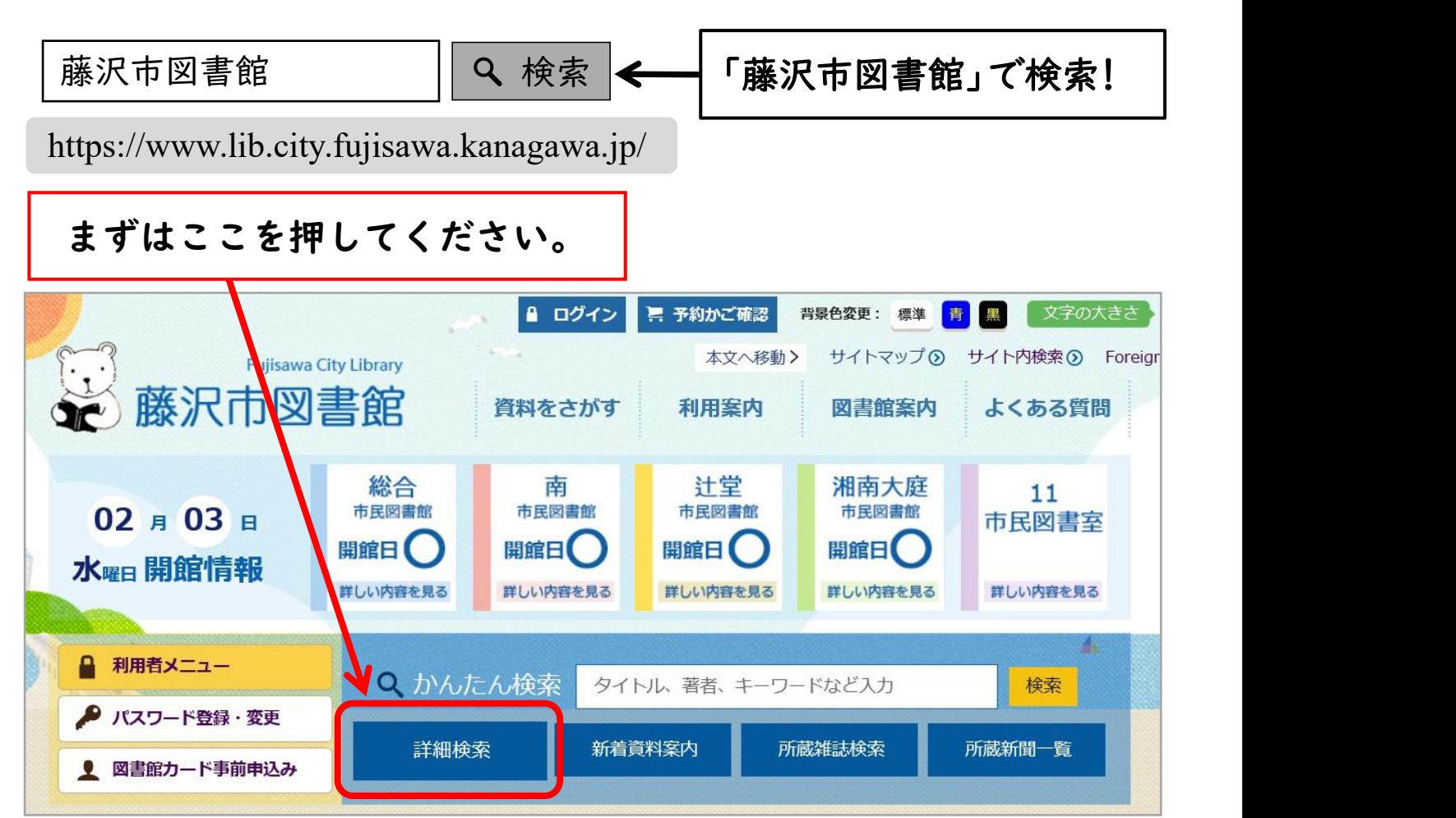

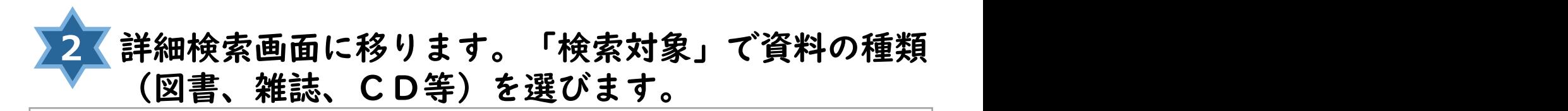

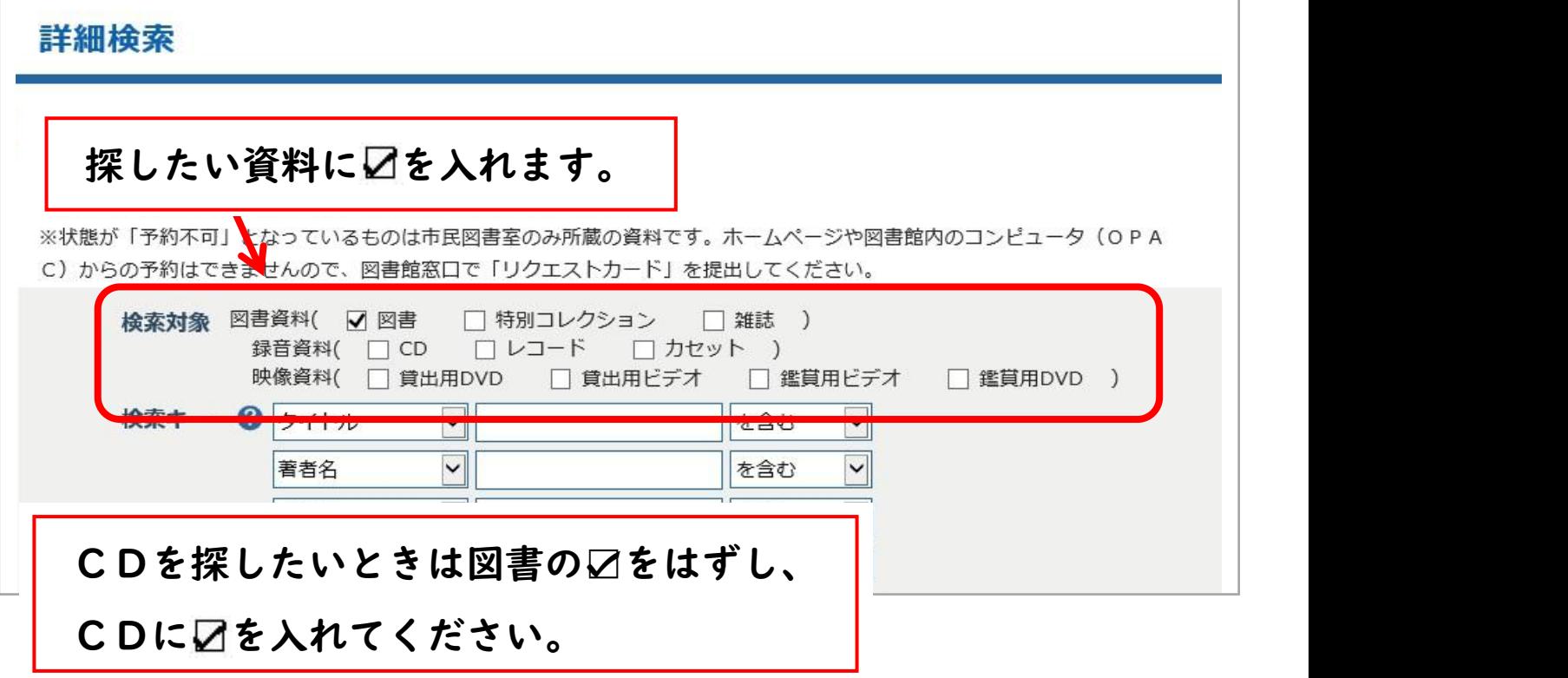

<mark>3</mark> 「検索キー」に探したい資料のタイトルや著者名等を 入力します。

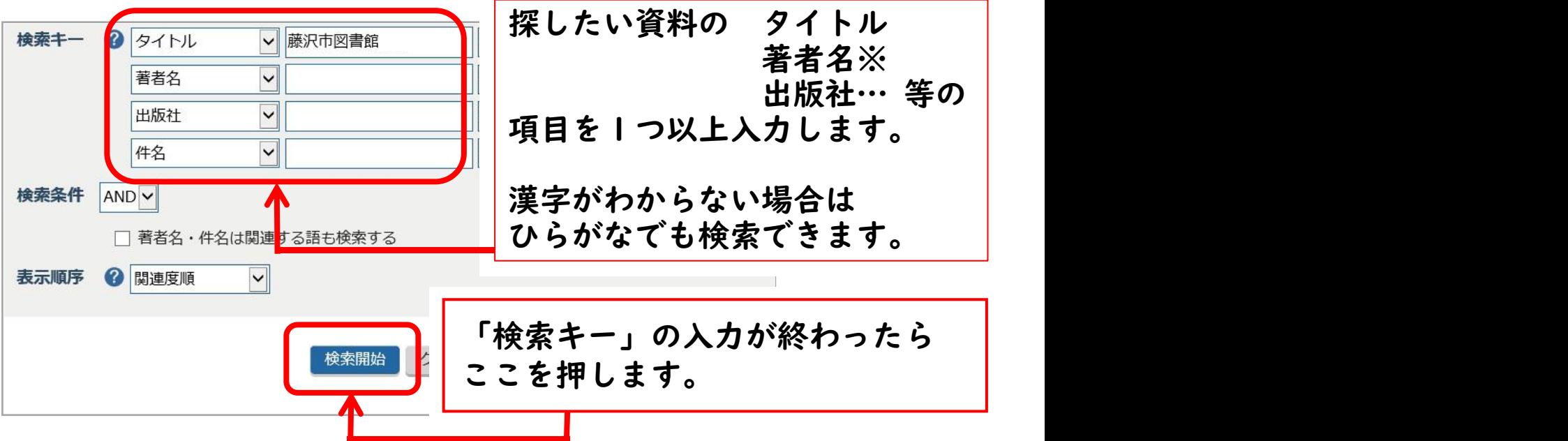

※CD・DVD等の著者名検索について

演奏者・作曲者等で探すときは、外国人については姓→名の順で入力 するか、姓のみを入力してください。

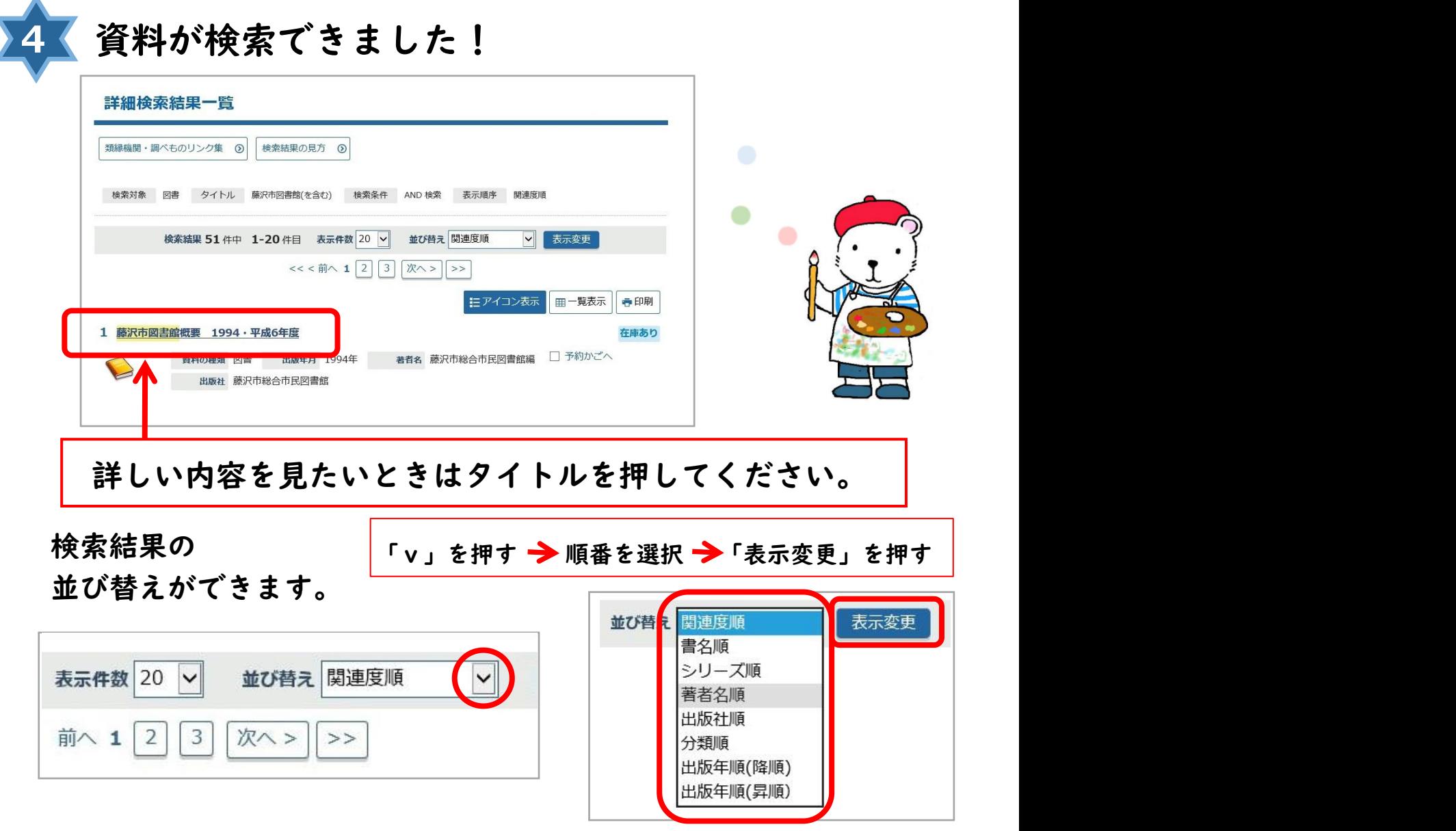

## 資料の詳しい内容を確認することができます。 **5**

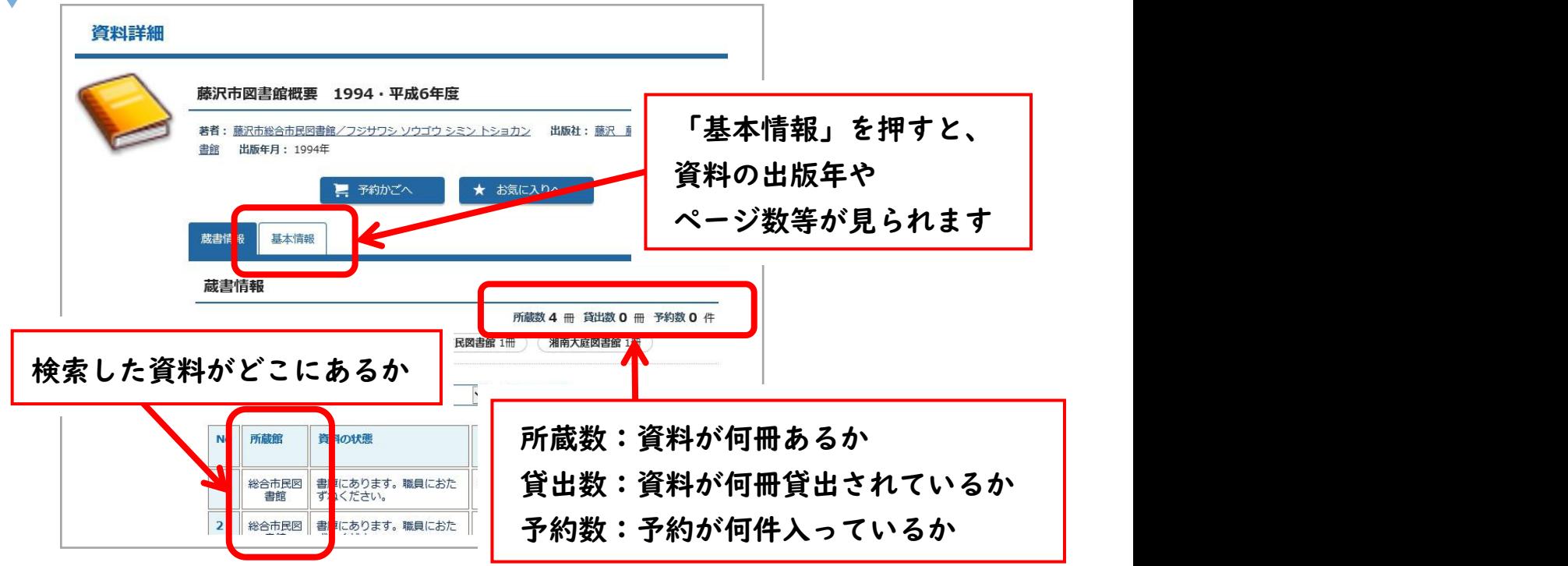

お役立ちコラム:こんな便利な機能もあります!

たとえば…

「"藤沢"と"図書館"という単語が入っていた気がするけど、 タイトルがはっきりわからない…」 「"陶芸"か、"焼き物"か、記憶があいまい…」そんなときは…

「AND / OR 検索」が便利です!

タイトルに"藤沢" "図書館"の「どちらもが入った本を探す→「AND 検索」 どちらかが入る本を探す→「OR 検索」 を使ってみましょう。

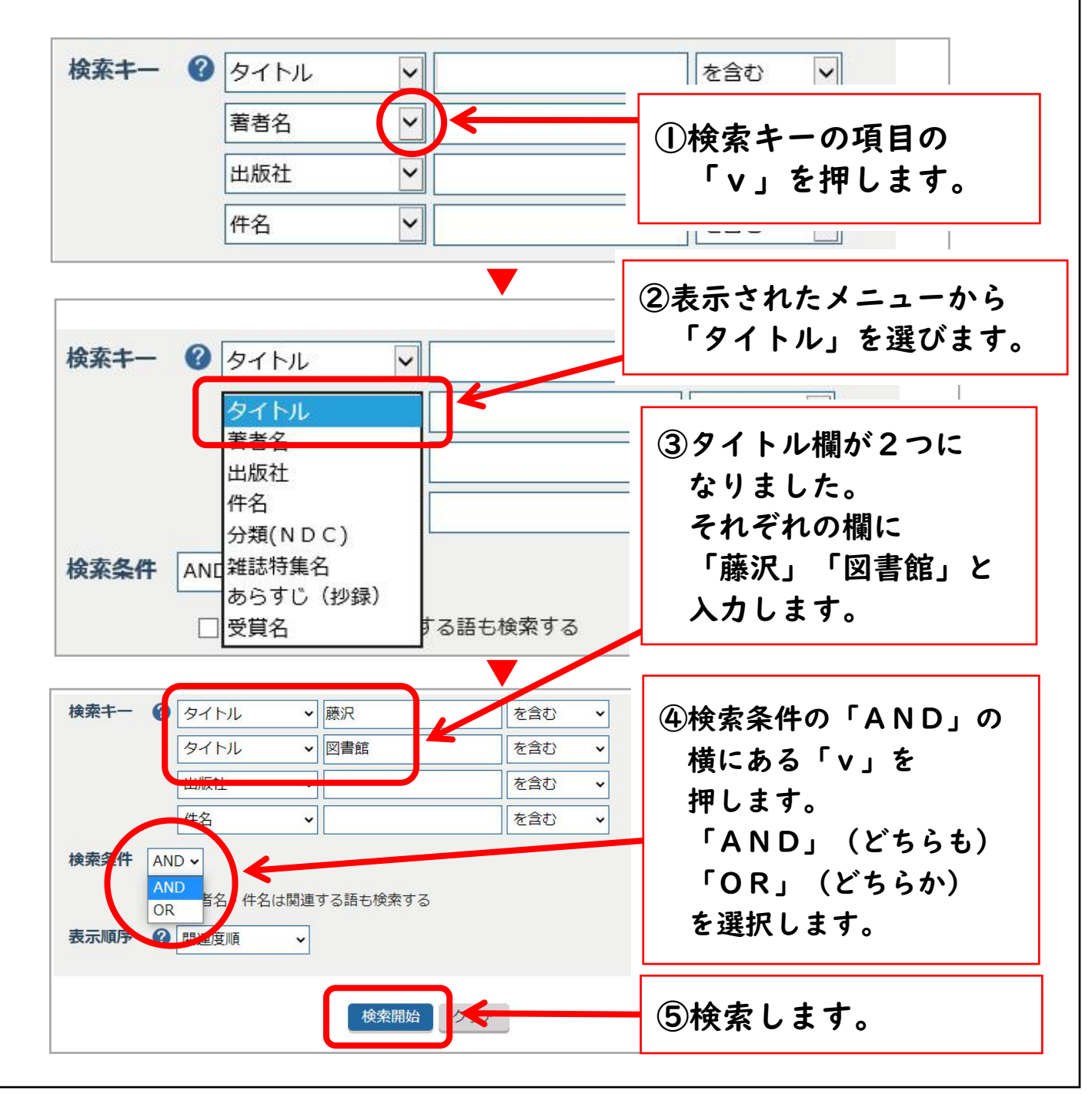